## **Registrazione al portale e utilizzo di HelpDesk TEonline**

Segui i passaggi sotto elencati, in pochi minuti potrai accedere al portale HelpDesk Teonline!

Nel portale HelpDesk TEonline potrai:

- leggere gli articoli guida per capire come utilizzare i sistemi TEonline e per risolvere i problemi più comuni
- inviare una richiesta di supporto
- 1) Collegati al sito [support.trasportoeccezionale.net](http://support.trasportoeccezionale.net/) Inserisci la tua email o la email della tua azienda (**1**) (ricorda che dovrà essere una email alla quale potrai accedere) Inserita la tua mail, clicca su *Invia collegamento* (**2**)

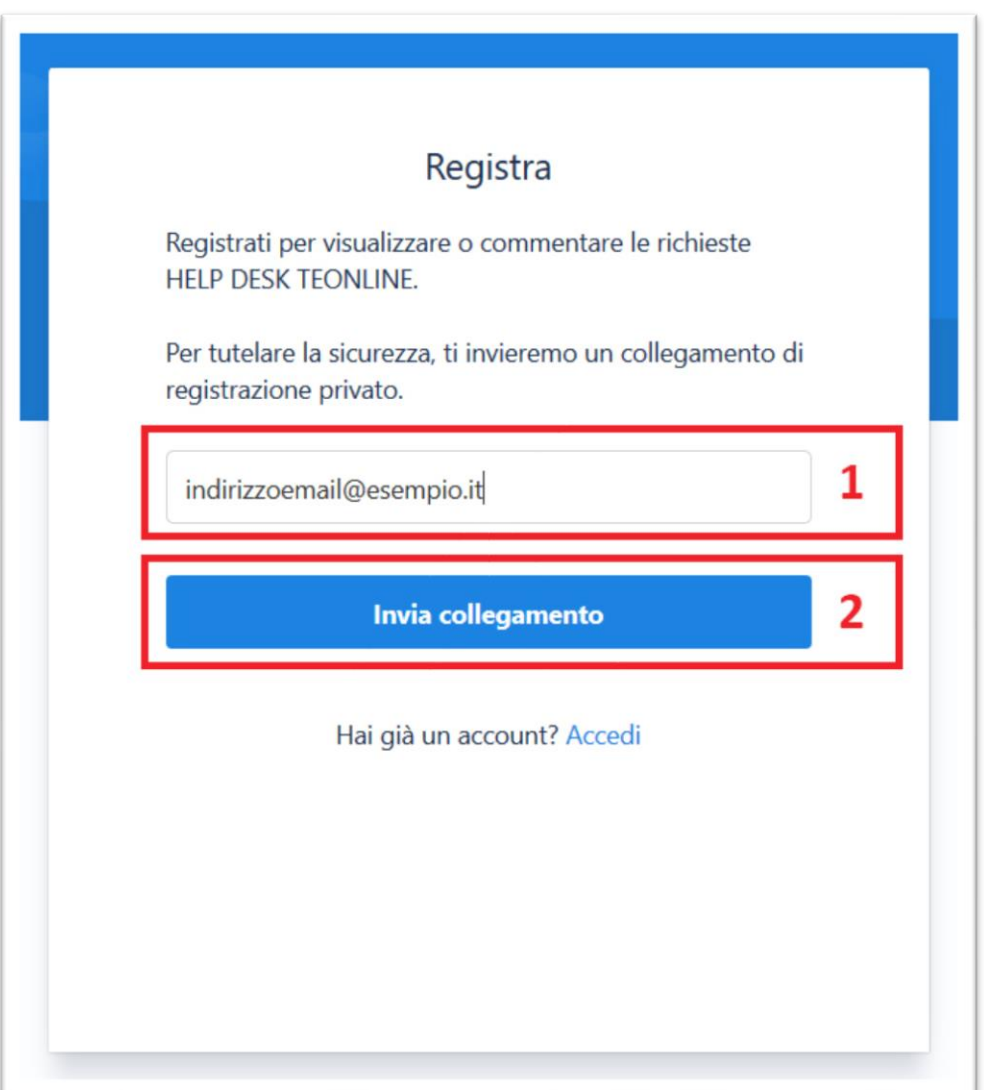

2) Controlla la tua email, se non dovesse essere arrivata nessuna email, clicca su *Invia di nuovo.*

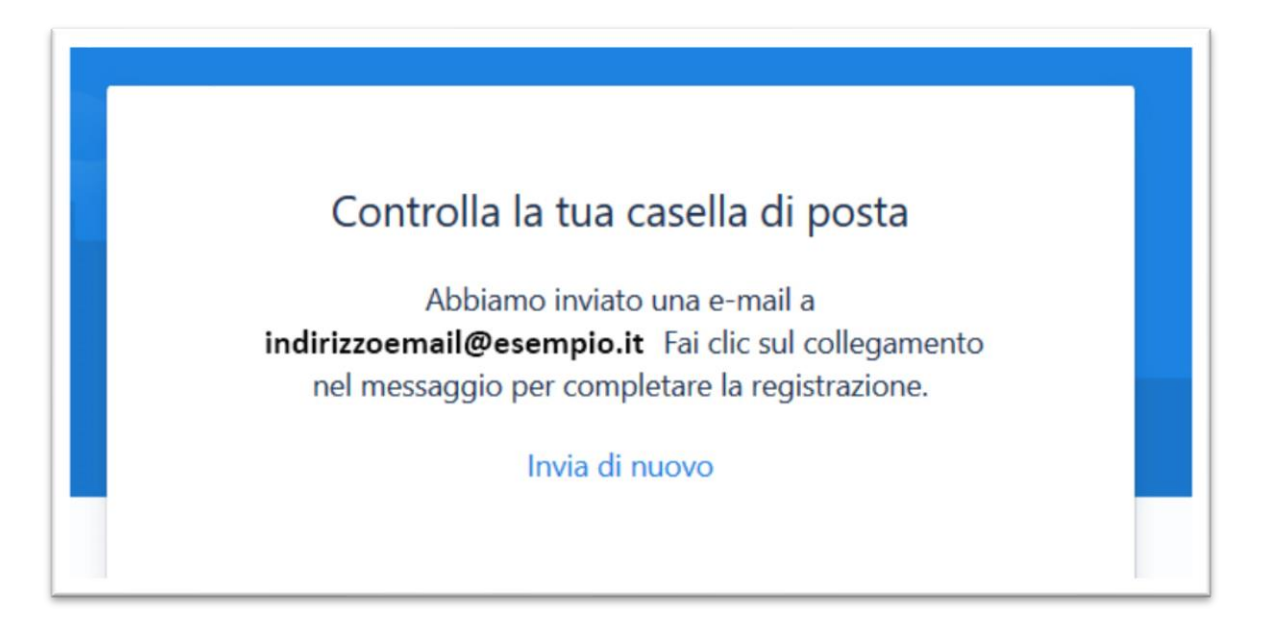

3) Apri la email ricevuta dall' *Help Center* con oggetto *Completa la registrazione su Help Center* e clicca su *Registrati* (**3**). Sarai reindirizzato ad una nuova pagina web dalla quale potrai inserire la password.

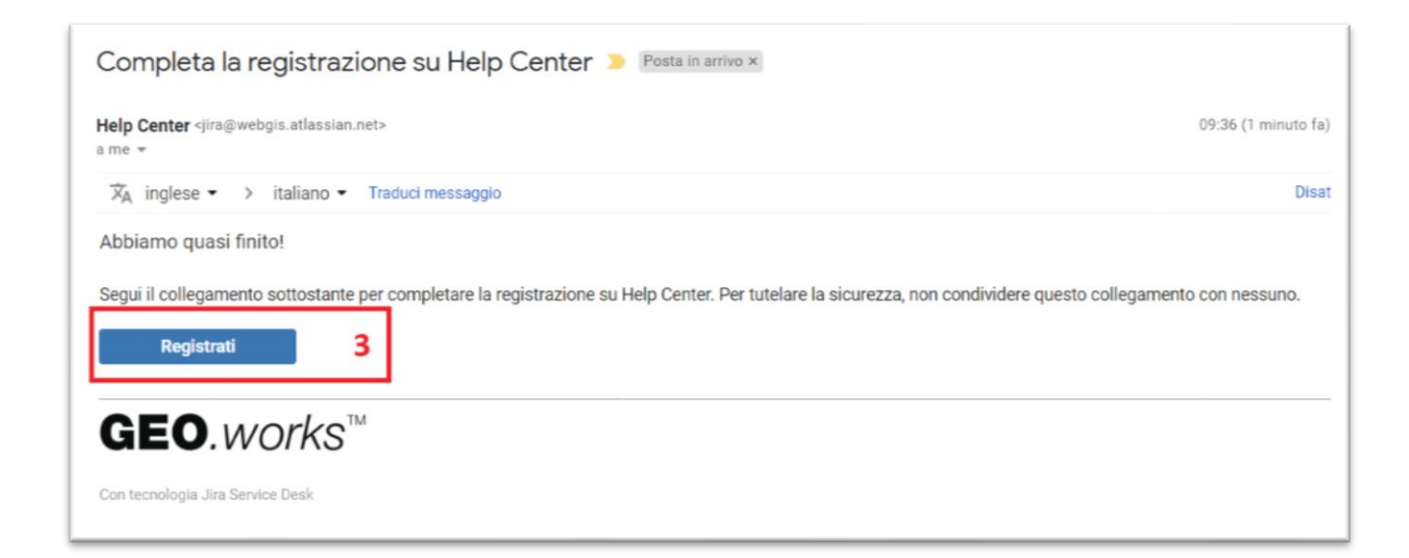

4) Inserisci il tuo nome, o il nome della tua azienda, nel campo *Nome Completo* (**4**). Il nome verrà visualizzato dai tecnici quando invierai richieste di supporto. Inserisci una password nel campo *Scegli una password* (**5**). Conserva la password, ti servirà per accedere al servizio insieme all'indirizzo email indicato in precedenza.

Clicca sul pulsante *Registrati* (**6**)

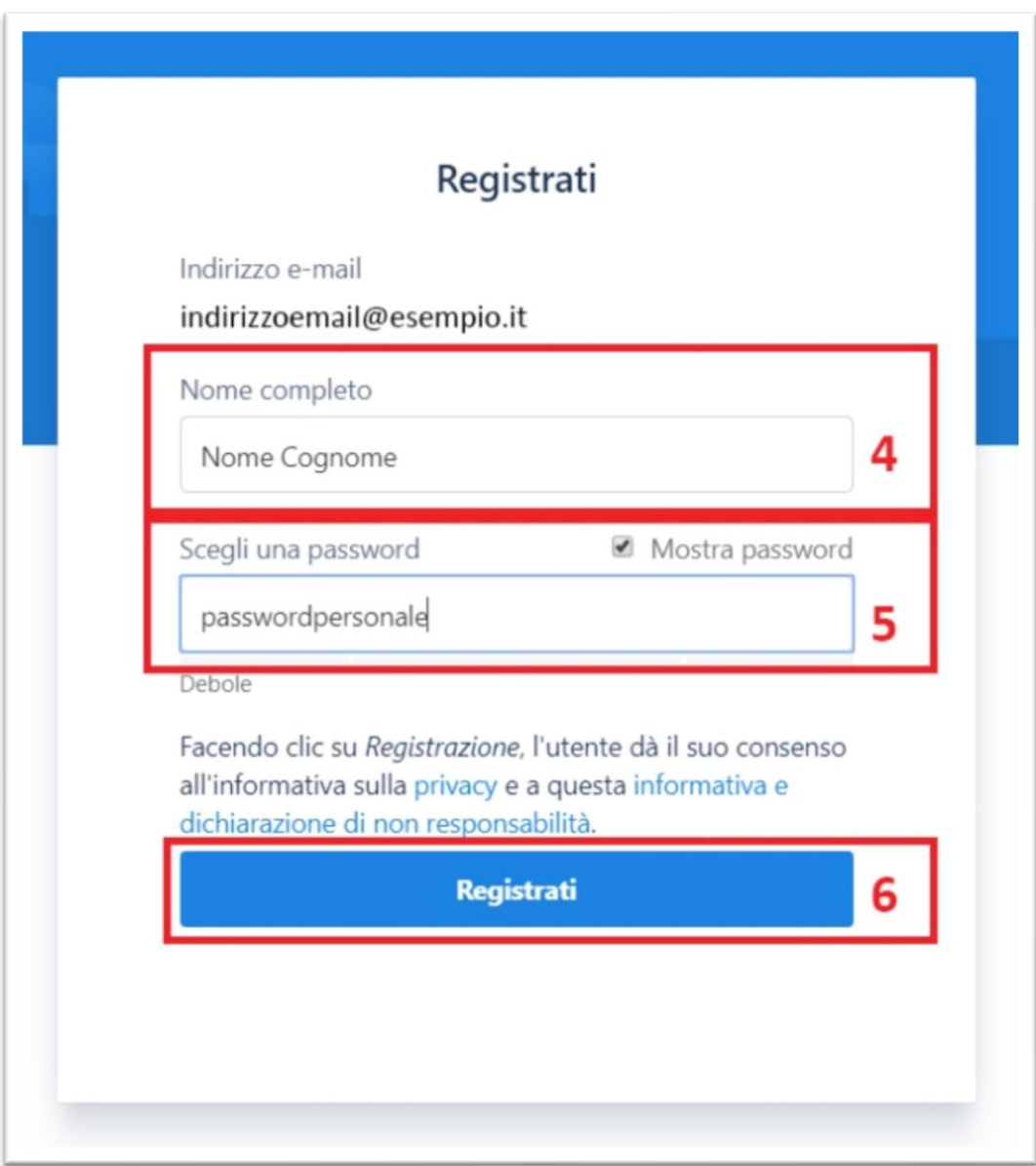

5) **Hai completato la registrazione a HelpDesk TEonline!**

## **Struttura del Portale:**

**A** ) In questa sezione del sito potrai consultare gli articoli sull'utilizzo dei sistemi TEonline e sulla risoluzione dei problemi più comuni.

**Gli articoli sono in continuo aggiornamento e permettono la risoluzione indipendente dei problemi più frequenti! Consultali prima di inoltrare una richiesta di supporto!**

**B** ) Non hai trovato la soluzione al tuo problema? Inoltra una richiesta di supporto!

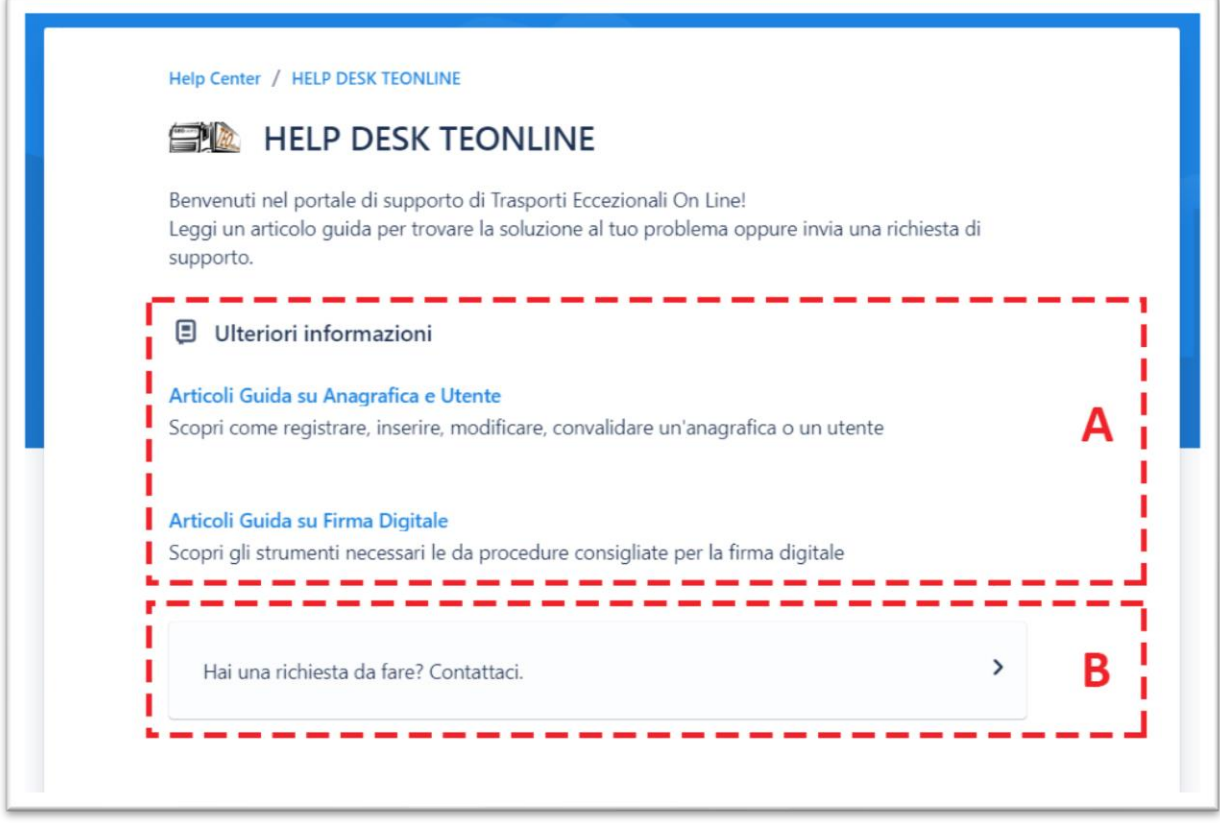

Nel caso di inoltro di una richiesta (**B**), si aprirà una nuova finestra dalla quale verrà richiesto di **scegliere la tipologia dell'organizzazione di appartenenza**, questo migliorerà la qualità e la velocità di risposta dei nostri tecnici:

**- Ufficio Trasporti Eccezionali dell'Ente**: se lavori presso un Ufficio Trasporti Eccezionali questa è la sezione dalla quale inoltrare la tua richiesta di supporto!

- **- Comune o Ente Rilasciante Nulla Osta**: se lavori presso un Ente che deve rilasciare dei Nulla Osta, o fai parte della Polizia Locale, questa è la sezione dalla quale inoltrare la tua richiesta di supporto!
- **- Agenzia o Azienda**: se lavori presso una Agenzia o presso una Azienda di trasporti o agricola, questa è la sezione dalla quale inoltrare la tua richiesta di supporto!

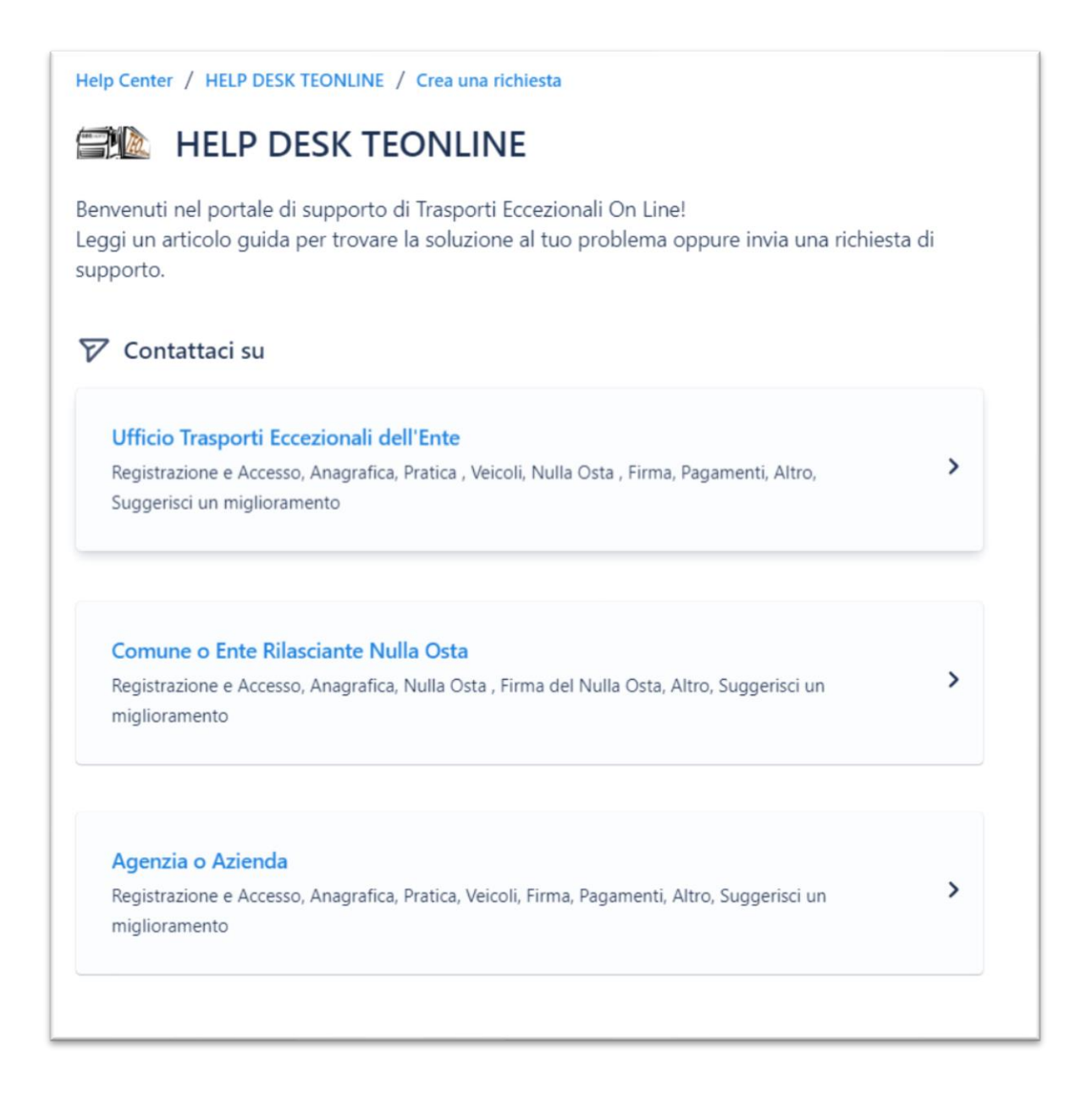